## **Preconfiguring Virtualize During Installation**

This topic explains how you can preconfigure Virtualize during installation to streamline consistent installation across multiple team machines. This process applies to all supported platforms and IDEs.

Sections include:

- [Preconfiguring the Installation](#page-0-0)
- [Windows Options](#page-0-1)
- [UNIX Options \(for Linux, or Mac\)](#page-0-2)

## <span id="page-0-0"></span>Preconfiguring the Installation

To preconfigure Virtualize during installation:

- 1. Create a localsettings file that includes the options you want to preconfigure the installation with. See [Localsettings](https://docs.parasoft.com/pages/viewpage.action?pageId=33855373#AdditionalPreferenceSettings-Localsettings) for details on available options.
- 2. Pass that localsettings file to the installer using the /configure or --configure parameter. For example:
	- Windows: /configure=<path-to-localsettings-file>
	- Unix: --configure <path-to-localsettings-file>

The localsettings file will be copied into the root directory of Parasoft Test as parasofttest.ini. Settings from that file are used to initialize a clean workspace during startup.

If you want to apply settings to an existing workspace, you need to add an additional property to the localsettings file: enforce.configure=true. This overrides existing settings during the first startup after the installation/reinstallation.

Note that with the Windows installer:

- If the same version (or a newer version) of Parasoft Test is installed on the machine, the localsettings file won't be copied during installation or reinstallation.
- If the location passed in /ParasoftTestDir is different than the location of an existing Parasoft Test installation, the localsettings file won't be copied during reinstallation.

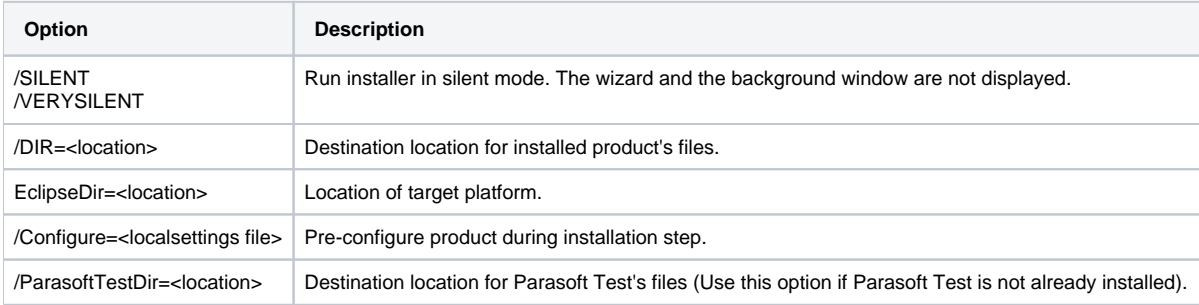

## <span id="page-0-1"></span>Windows Options

See <http://www.jrsoftware.org/ishelp/index.php?topic=setupcmdline>for additional options and help.

## <span id="page-0-2"></span>UNIX Options (for Linux, or Mac)

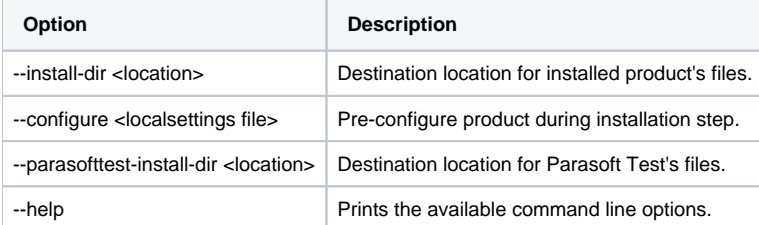